## **Teams - Unterrichtsmaterialien**

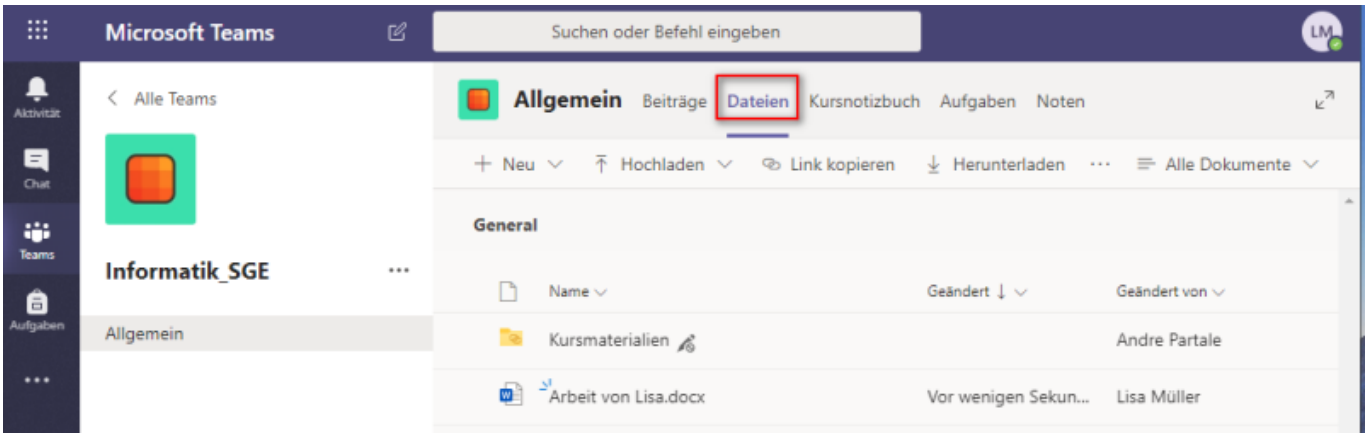

Wechselst Du in der oberen Menüleiste auf "Dateien", so erscheint der Ablagebereich für die Unterrichstmaterialien. Diese kann man in zwei Bereiche einteilen:

- 1. **Materialien, an welche alle arbeiten sollen** und die daher auch veränderbar und löschbar sind (vergleichbar mit dem Tauschlaufwerk in der Schule)
- 2. **Kursmaterialien, welche der Lehrer zur Verfügung stellt.** Diese sind weder verändernoch löschbar, was man an dem Symbol rechts neben dem Ordner sieht.

Beim Hochladen kann man auch Dateien per Drag&Drop direkt vom Desktop in das Fenster ziehen.

Die meisten Dateien (Word, Excel, Powerpoint, PDF, Text, Bilder) können direkt im Teamsfenster dargestellt werden. Man muss sie also nicht unbedingt herunterladen, um ihren Inhalt zu sehen. Als Beispiel hier eine Powerpoint-Datei:

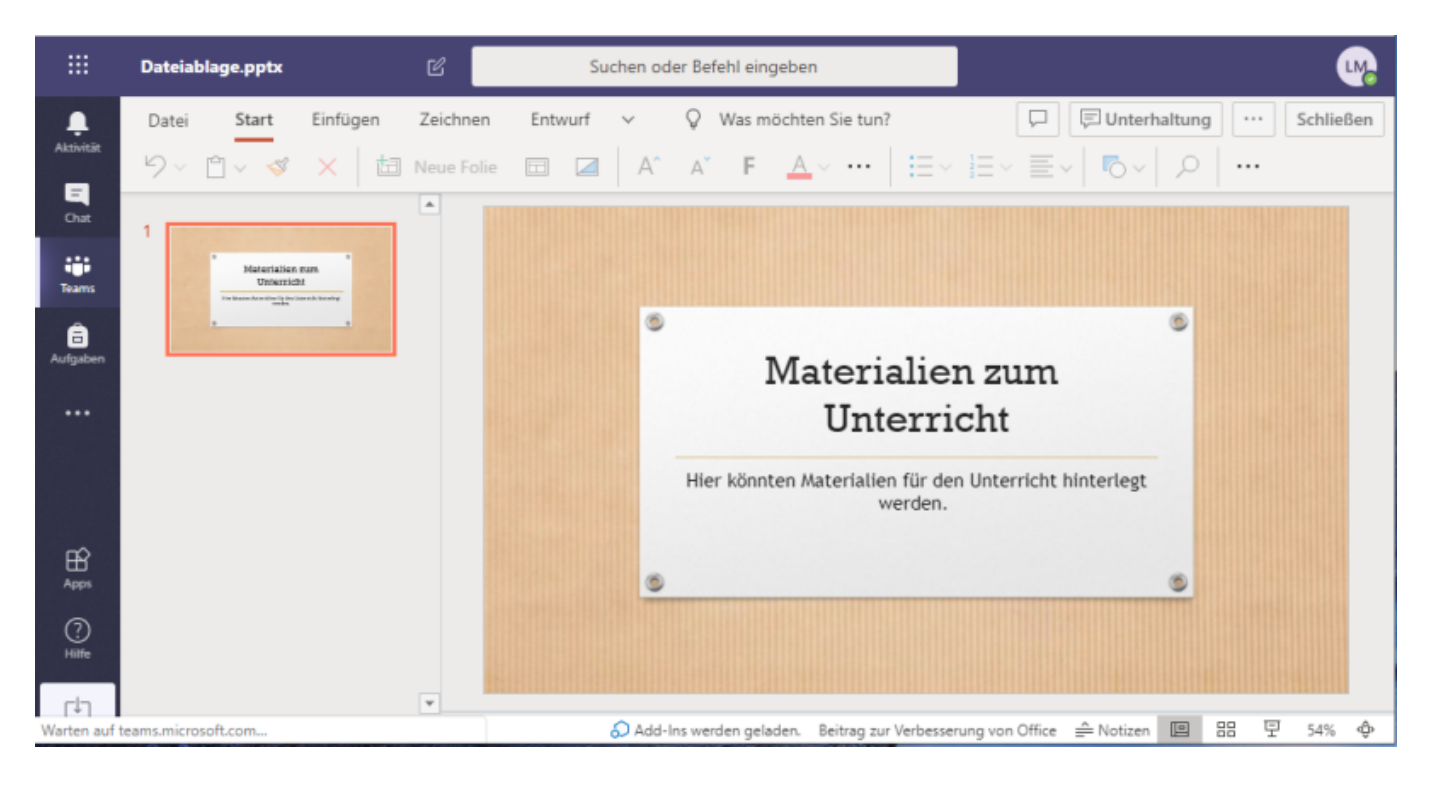

From: <https://schulwiki.hksw.de/> - **Digitalplattform Helen-Keller-Schule**

Permanent link: **[https://schulwiki.hksw.de/doku.php?id=digitalplattform:teams\\_materialien](https://schulwiki.hksw.de/doku.php?id=digitalplattform:teams_materialien)**

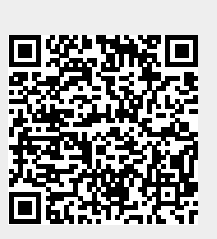

Last update: **2021/01/19 14:08**